## 4. Client-Side Scripting

- Why Client-Side Coding?
- Introduction to Dynamic HTML (DHTML)
- Overview of XHTML Document Object Model (DOM)
- Overview of JavaScript
  - □ Syntax
  - Built-in Objects
  - User-defined Objects
- Manipulating DOM Objects using JavaScript

#### Why Client-Side Coding?

- What is client-side code?
  - Software that is downloaded from Web server to browser and then executes on the client
- Including code within a web page, leads to addition of a number of features to a Web page
  - Without the need to send information to the Web Server which takes time.
- Why client-side code?
  - Better scalability: less work done on server
  - Better performance/user experience
  - Create UI constructs not inherent in HTML (i.e., special formatting features that go beyond HTML)
    - Drop-down and pull-out menus
    - Tabbed dialogs
  - Cool effects, e.g. animation
  - Data validation

#### Introduction to Dynamic HTML

- Traditionally, Web page elements are static and they never change unless the Web page itself is changed
  - Appropriate for pages where the content and styling seldom change and where the visitor is merely a passive reader of page content.
  - Not appropriate for dynamic pages where layout, styling, and content need to change in response to visitor actions and desires.

#### Examples of dynamic effects

- A hyperlink changing its visual appearance to indicate user actions
- A picture having its size or lightness changing, or be hidden or revealed, by user clicks on accompanying buttons.
- A block of text changing (revealing words definitions) by moving the mouse on top of the underlined terms being defined
- A Web page "programmed" to carry out processing tasks through interaction with the user.

## Dynamic HTML (DHTML)

- A collection of techniques to change static Web pages into dynamic Web pages that react to events.
  - Events can be initiated by the user or by the Web page itself.
- DHTML pages requires familiarity with four main topics
  - $\square$  XHTML
  - CSS
  - □ The browser's Document Object Model (DOM)
    - > the collection of XHTML elements appearing on a Web page
  - JavaScript
- There are DOM standards (published by W3C) to provide common approaches to using DHTML.
  - Unfortunately, not all browsers follow these standards, and some augment the standards with additional capabilities.

#### The DOM

- A Web page is made dynamic by applying JavaScript processing to the XHTML elements on that page
  - XHTML tags are also software objects, having properties and methods that can be programmed
  - These objects are programmed through JavaScript processing routines to make Web pages dynamic
- The DOM is the programming interface to the XHTML objects appearing on a Web page
- All XHTML elements, along with their containing text and attributes, can be accessed through the DOM.
  - The contents can be modified or deleted, and new elements can be created.
- The XHTML DOM is platform and language independent.
  - It can be used by any programming language like Java, JavaScript, and VBScript.

#### The DOM Hierarchy

The DOM is organized as a hierarchy of browser components

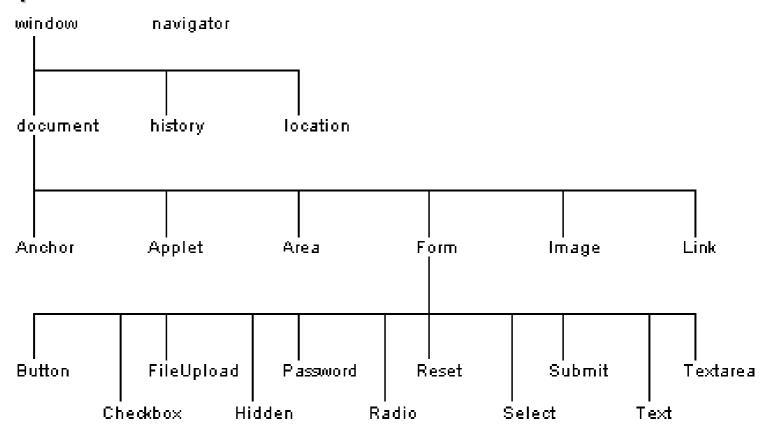

#### Wi ndow Object

The window object is the "master" DOM object at the top of the DOM hierarchy

#### Useful properties:

- I ength: number of frames in window
- frames: an array of window objects, one for each frame
- parent: Since frames are window objects, sometimes parent window is needed

#### Examples:

- wi ndow. document : if frameless, accesses the top level document. If frames, accesses the top frame's document
- wi ndow. frame[1].document : Access the document contained in the first frame
- frame[1]. parent. document : Access the document contained in the parent frame

#### Wi ndow Object Methods

- al ert, confi rm and prompt are actually methods of the window object, ex: wi ndow. al ert
- window.open(); /\* opens a window \*/
- window.close(); /\* closes window \*/

## Navi gator Object

- Contains information about the browser
- Can be accessed as window.navigator or just navigator
- Useful properties:
  - appName: name of browser used (can be deceiving; more on this in a later class)
  - appVersi on: version of browser used (can be deceiving; more on this in a later class)
  - platform: operating system in use
  - cooki eEnabl ed: can the browser store cookies?

#### Locati on Object

- Contains information about the current URL
- Can be accessed as window.location or just location
- Useful properties:
  - href: retrieves entire URL
  - host: retrieves just the domain name (ex: yahoo.com)
  - pathname: retrieves just the path inside the domain (page name is at end)
  - hash: retrieves the anchor

# Hi story Object

- Contains information on the URLs that the browser has visited in this session within a window
- Can be accessed as window.history or just history
- Useful properties: next, previous (tells you the URL, but won't direct you there)
- Useful methods:
  - back: same as pressing the back arrow button
  - forward: same as pressing the forward arrow button
  - go: go back or forward a given number of pages; to go back 3 pages:
    - hi story. go(-3);

#### Document Object

- This is the typically the most accessed object
- You can access all items in the document window through the document object
  - Forms, tables, paragraphs, lists, images, etc.
  - Consult a reference for properties and methods
- Frameless document: Access as window. document or document
- Document contained in a frame: wi ndow. frame[x]. document, where x is the number or name of the frame

# Identifying DOM Objects

| navigator                 | The browser itself.                                                                                      |
|---------------------------|----------------------------------------------------------------------------------------------------|
| window                    | The main browser window.                                                                                 |
|                           | A frame that occupies the browser window and identified by its assigned name.                            |
| window.document           | The document appearing in the main browser window.                                                       |
| window.framename.document | The document appearing in a frame identified by its assigned name.                                       |
|                           | An XHTML element appearing in a document and identified by its assigned id value.                        |
|                           | Alternate reference to an XHTML element appearing in a document and identified by its assigned id value. |
|                           | Alternate reference to an XHTML element appearing in a document and identified by its assigned id value. |

#### Referencing XHTML Elements

An XHTML element must be assigned an id for a script to refer to it:

```
<tag id="idValue"...>
```

- The assigned idValue value must be unique and composed of alphanumerics excluding spaces
- Once an id is assigned, the XHTML object can be referenced in a script:

document.getElementById("idValue")

- An alternate is the notation document.all.idValue,
- In some cases only the value itself is needed idValue

## Getting and Setting Style Properties

- DHTML is created commonly by changing the style properties of XHTML elements
  - -- Get a current style property: document.getElementById("id").style.property
  - -- Set a different style property:
    document.getElementById("id").style.property = value
- For example, given

<h2 id="Head" style="color:blue">This is a Heading</h2>

We can change the color property as

document.getElementById("Head").style.color = "red"

#### **Applying Methods**

 DHTML can also be created by by activating methods built into the objects. E.g., Given

Enter your name: <input id="Box" type="text"/>

- We automatically make the textbox gain focus by:
  - document.getElementById("Box").focus()
- Gaining focus means if the page containing the above code first loads, the cursor is automatically placed in the textbox
  - The user can immediately begin typing without having to click first.
- Learning DHTML is to do with learning the numerous properties and methods available for the numerous DOM components

## The JavaScript Language

- A client-side scripting language i.e., the ability to run JavaScript code is built into modern desktop browsers.
  - Code embedded in Web pages along with XHTML and CSS formatting codes.
  - The browser interprets and runs scripts locally, on the PC
- JavaScript is not Java, or even related to it
  - The original name for JavaScript was "LiveScript"
  - The name was changed when Java became popular
  - Released in the Fall of 1995
- JavaScript and Java are unrelated except for minor syntactical similarities.

# JavaScript versus Java

| JavaScript                                                                                                    | Java                                                                                                    |
|----------------------------------------------------------------------------------------------------|----------------------------------------------------------------------------------------------------|
| Interpreted (not compiled) by client.                                                                                                    | Compiled bytecodes downloaded from server, executed on client.                                                                                                    |
| Object-oriented. No distinction between types of objects. Inheritance is through the prototype mechanism, and properties and methods can be added to any object dynamically. | Class-based. Objects are divided into classes and instances with all inheritance through the class hierarchy. Classes and instances cannot have properties or methods added dynamically. |
| Code integrated with, and embedded in, HTML.                                                                                                    | Applets distinct from HTML (accessed from HTML pages).                                                                                                    |
| Variable data types not declared (dynamic typing).                                                                                                    | Variable data types must be declared (static typing).                                                                                                    |
| Cannot automatically write to hard disk.                                                                                                    | Cannot automatically write to hard disk.                                                                                                    |

#### Placement of JavaScripts

- JavaScript can be put in the <head> or in the <body> of an HTML document
  - JavaScript functions should be defined in the <head>
    - > This ensures that the function is loaded before it is needed
  - JavaScript in the <body> will be executed as the page loads
- JavaScript can be put in a separate . j s file
  - < <script src="myJavaScriptFile.js"></script>
  - □ Put this HTML wherever you would put the actual JavaScript code
  - An external .js file lets you use the same JavaScript on multiple HTML pages
  - The external . j S file cannot itself contain a <SCri pt> tag
- JavaScript can be put in HTML form object, such as a button
  - This JavaScript will be executed when the form object is used

#### JavaScript Functions

A JavaScript function works just like subprograms in other languages:

```
<script type="text/javascript">
function ChangeStyle() {
   document.getElementById("MyTag").style.fontSize = "14pt";
   document.getElementById("MyTag").style.fontWeight = "bold";
   document.getElementById("MyTag").style.color = "red";
}

This is a paragraph that
   has its styling changed.
```

The semicolon ending a line is optional unless two or more statements appear on the same line.

#### **Mouse Event Handlers**

 There are numerous page events and associated event handlers that need to be learned to create DHTML

| onclick     | The mouse button is clicked and released with the cursor positioned over a page element. |
|-------------|------------------------------------------------------------------------------------------|
| ondblclick  | The mouse button is double-clicked with the cursor positioned over a page element.       |
| onmousedown | The mouse button is pressed down with the cursor positioned over a page element.         |
| onmousemove | The mouse cursor is moved across the screen.                                             |
| onmouseout  | The mouse cursor is moved off a page element.                                            |
| onmouseover | The mouse cursor is moved on top of a page element.                                      |
| onmouseup   | The mouse button is released with the cursor positioned over a page element.             |

#### Inline Scripts

A second way is to code a script inside the event handler itself:

This is a paragraph that
 has its color changed.

#### Note

- The <script> tag is not necessary in this case
- Quoted values inside the script must be enclosed in single quotes (apostrophes) to alternate and differentiate the sets of quote marks.
- Amount of use and convenience dictate whether to use functions or inlining
- The paragraph "MyTag" (containing the script) refers to itself in the script

#### The this Keyword

The preceding code can be simplified thus:

```
 This is a paragraph
     that has its color changed.
```

Self reference can also be passed to a function:

```
<script type="text/javascript">
function ChangeStyle(SomeTag) {
    SomeTag.style.fontSize = "14pt";
    SomeTag.style.fontWeight = "bold";
    SomeTag.style.color = "red";
}
</script>
onclick="ChangeStyle(this)">Style this paragraph in 14pt bold red text.
onclick="ChangeStyle(this)">Style this paragraph in the same way.
```

#### **JavaScript Comments**

- JavaScript uses C-style comments: // and /\* \*/
- Some old browsers do not recognize script tags
  - These browsers will ignore the script tags but will display the included JavaScript
  - To get old browsers to ignore the whole thing, use:

```
<script type="text/j avascript">
    <!--
        document.write("Hello World!")
        //-->
        </script>
```

- □ The <! -- introduces an HTML comment</p>
- To get JavaScript to ignore the HTML close comment, -->, the // starts a JavaScript comment, which extends to the end of the line

## Primitive data types

- JavaScript has three "primitive" types: number, stri ng, and bool ean
  - Everything else is an object
- Numbers are always stored as floating-point values
  - Hexadecimal numbers begin with 0x
  - Some platforms treat 0123 as octal, others treat it as decimal
- Strings may be enclosed in single quotes or double quotes
  - Strings can contains \n (newline), \" (double quote), etc.
- Booleans are either true or fal se
  - 0, "0", empty strings, undefi ned, nul I, and NaN are fal se, other values are true

#### **Variables**

Variables are declared with a var statement:

- □ var pi = 3.1416, x, y, name = "Dr. ABC";
- Variables names must begin with a letter or underscore
- Variable names are case-sensitive
- Variables are untyped (they can hold values of any type)
- The word var is optional (but it's good style to use it)
- Variables declared within a function are local to that function (accessible only within that function)
- Variables declared outside a function are global (accessible from anywhere on the page)

# Operators, I

- Because most JavaScript syntax is borrowed from C (and is therefore just like Java), we won't spend much time on it
- Arithmetic operators:

+ - \* / % ++ --

Comparison operators:

Logical operators:

&& | | ! (&& and | | are short-circuit operators)

Bitwise operators:

& | ^ (XOR) ~ (NOT) << >> (Shifts binary bits to right, discarding bits shifted off) >>> (Shifts binary bits to right, discarding bits shifted off and shifting in zeros from left.)

Assignment operators:

+= -= \*= /= %= <<= >>>= &= ^= |=

#### Operators, II

String operator:

+

The conditional operator:

```
condition ? value_if_true : value_if_false
```

- Special equality tests:
  - == and ! = try to convert their operands to the same type before performing the test
  - === and ! == consider their operands unequal if they are of different types

```
Using x=3 and y="3": 1) x==y Result: returns true
2) x===y Result: returns false
```

Additional operators:

new typeof void delete

#### Statements, I

 Most JavaScript statements are also borrowed from C

```
Assignment: greeting = "Hello, " + name;
Compound statement:
    { statement; ...; statement }
If statements:
   if (condition) statement;
    if (condition) statement; else statement;
Familiar loop statements:
   while (condition) statement;
   do statement while (condition);
   for (initialization; condition; increment)
 statement:
```

#### Statements, II

The switch statement:
 switch (expression){
 case label :
 statement;
 break;
 case label :
 statement;
 break;
 case label :
 statement;
 break;
}

- Other familiar statements:
  - break;
  - continue;
  - □ The empty statement, as in ; ; or { }

## Exception handling, I

- Exception handling in JavaScript is almost the same as in Java
- throw expressi on creates and throws an exception
  - The expressi on is the value of the exception, and can be of any type (often, it's a literal String)

```
try {
    statements to try
} catch (e) { // Notice: no type declaration for e
    exception-handling statements
} finally { // optional, as usual
    code that is always executed
}
```

With this form, there is only one catch clause

#### Exception handling, II

```
try {
    statements to try
} catch (e if test1) {
    exception-handling for the case that test1 is true
} catch (e if test2) {
    exception-handling for when test1 is false and test2 is true
} catch (e) {
    exception-handling for when both test1 and test2 are false
} finally {
    // optional, as usual
    code that is always executed
}
```

Typically, the test would be something like e == "InvalidNameException"

## **Basic Input and Output**

- Programming languages need to start with some data and manipulate it
- Confi rm asks a yes or no question in a dialog box
- Prompt prompts the user to type in some information into a text field inside the dialog box
- Sources of data can include:

  - Databases
  - User (keyboard & mouse typically)
  - Variable assignments (ex: pi=3.14159)
  - Javascript objects
    - > Example: date object
- Example:
  - User\_name = prompt("What is your name?", "Enter your name here");

#### Output

- After a program manipulates the input data with various statements it usually creates an output of some kind
- Source of output may include:
  - Files
  - Database
  - Display or Printer
  - Devices (sound card, modems etc)
  - Javascript Objects
    - Via Object Methods

#### Simple Input/Output - 1

```
<script type="text/j avascript">
function Multiply() {
 var No1 = prompt("Enter the first number:", "");
 var No2 = prompt("Enter the second number:", "");
 var Product = No1 * No2;
  Str = No1 + " * " + No2 + " = " ;
 alert(Str + Product.toFixed(2));
</scri pt>
<input type="button" value="Get Number"</pre>
  onclick="Multiply()"/>
```

## Simple Input/Output - 2

```
<script type="text/javascript">
function Subtract() {
   document.getElementByld("Output").value =
    document.getElementById("FirstNo").value -
    document.getElementById("SecondNo").value;
</scri pt>
<input id="FirstNo" type="text" value="10" style="width: 50px"/>
<i nput i d="SecondNo" type="text" value="20" style="width: 50px"/>
<input type="button" value=" = " onclick="Subtract()"/>
<input id="Output" type="text" style="width: 50px"/>
```

## Simple Input/Output - 3

```
<script type="text/javascript">
  function TextSize() {
    var ReturnedValue = window.confirm("Larger text?");
    if (ReturnedValue == true) {
         document. body. style. fontSize = "12pt";
    } el se {
         document. body. styl e. fontSi ze = "10pt";
</scri pt>
<input type="button" value="Set Text" onclick="TextSize()">
```

## Some Built-in DOM Objects

- The DOM includes built-in objects besides those associated with specific elements of a Web page.
  - Number
  - Boolean
  - Math
  - String
  - Date
  - Array

http://msconline.maconstate.edu/tutorials/JSDHTML/default.htm

#### **Numbers**

- In JavaScript, all numbers are floating point
- Special predefined numbers:
  - □ Infinity, Number. POSITIVE\_INFINITY
    - the result of dividing a positive number by zero
  - Number. NEGATI VE\_I NFI NI TY
    - the result of dividing a negative number by zero
  - NaN, Number. NaN (Not a Number)
    - > the result of dividing 0/0
    - NaN is unequal to everything, even itself
    - There is a global i sNaN() function
  - Number. MAX\_VALUE
    - the largest representable number
  - Number.MIN\_VALUE
    - the smallest (closest to zero) representable number

#### Boolean

- The boolean values are true and fal se
- When converted to a boolean, the following values are also fal se:
  - □ 0
  - □ "0" and '0'
  - the empty string, ' ' or ""
  - undefi ned
  - nul I
  - □ NaN

### Math Object

Can be accessed as Math.property, ex:

```
\square x=Math.pow(3,3); // x=27
```

- Allows many common mathematical calculations including (all prefixed with Math as above):
  - abs(x): absolute value
  - cei I (x) and fl oor(x): smallest integer not less than x and largest integer not greater than x
  - $\neg \cos(x), \exp(x), \log(x), \sin(x), \tan(x)$ : trigonometric and log rhythmic functions
  - mi n(x, y) or max(x, y) : returns the minimum or maximum of values x and y
  - $\square$  pow(x, y): raises x to the power y
  - round(x): rounds to nearest integer
  - □ sqrt(x) : Square root

## Strings and characters

- In JavaScript, string is a primitive type
- Strings are surrounded by either single quotes or double quotes
- There is no "character" type
- Special characters are:

| \0         | NUL             | <b>\</b> V | vertical tab            |
|------------|-----------------|------------|-------------------------|
| <b>\</b> b | backspace       | $\sum_{i}$ | single quote            |
| \f         | form feed       | $\sum_{i}$ | double quote            |
| <b>\</b> n | newline         | <b>\\</b>  | backslash               |
| \r         | carriage return | \xDD       | Unicode hex DD          |
| <b>\t</b>  | horizontal tab  | \xDDD[     | Unicode hex <i>DDDD</i> |

# Some string methods

| Method              | Description                                                               |
|---------------------|---------------------------------------------------------------------------|
| bold()              | Changes the text in a string to bold.                                     |
| italics()           | Changes the text in a string to italic.                                   |
| strike()            | Changes the text in a string to strike-through characters.                |
| sub()               | Changes the text in a string to subscript.                                |
| sup()               | Changes the text in a string to superscript.                              |
| toLowerCase()       | Changes the text in a string to lower-case.                               |
| toUpperCase()       | Changes the text in a string to upper-case.                               |
| fixed()             | Changes the text in a string to fixed (monospace) font.                   |
| fontcolor ("color") | Changes the color of a string using color names or hexadecimal values.    |
| fontsize("n")       | Changes the size of a string using font sizes 1 (smallest) - 7 (largest). |
| link("href")        | Formats a string as a link.                                               |

#### More string methods

| Method                              | Description                                                                                                    |  |
|-------------------------------------|----------------------------------------------------------------------------------------------------|--|
| charAt(index)                       | Returns the character at position index in the string.                                                                                                    |  |
| charCodeAt(index)                   | Returns the Unicode or ASCII decimal value of the character at position <i>index</i> in the string.                                                                                                    |  |
| indexOf("chars")                    | Returns the starting position of substring "chars" in the string. If "chars" does not appear in the string, then -1 is returned.                                                                                                    |  |
| lastIndexOf("chars")                | Returns the starting position of substring "char" in the string, counting from end of string. If "chars" does not appear in the string, then -1 is returned.                                                                                                    |  |
| slice(index1[,index2])              | Returns a substring starting at position <i>index1</i> and ending at (but not including) position <i>index2</i> . If <i>index2</i> is not supplied, the remainder of the string is returned.                                                                                              |  |
| split(delimiter)                    | Splits a string into separate substrings which are copied as individual elements into a new array object. The <i>delimiter</i> identifies the separator character for splitting the string but it is not included in the substrings. The array object does not need to be prior declared. |  |
| <pre>substr(index[,length])</pre>   | Returns a substring starting at position <i>index</i> and including <i>length</i> characters. If no length is given, the remaining characters in the string are returned.                                                                                                    |  |
| <pre>substring(index1,index2)</pre> | Returns a substring starting at position <i>index1</i> and ending at (but not including) position <i>index2</i> .                                                                                                    |  |
| toString()                          | Converts a value to a string.                                                                                                    |  |
| toFixed(n)                          | Returns a string containing a number formatted to <i>n</i> decimal digits.                                                                                                    |  |
| toPrecision(n)                      | Returns a string containing a number formatted to <i>n</i> total digits.                                                                                                    |  |
|                                     | •                                                                                                    |  |

### Date Object

- Permits you to work with date and time settings taken from the system clock of the user's PC.
- By default creates an object with the computer's current date and time, ex:
  - now = new Date(); // variable now contains current date
    and time
  - □ Note: months are expressed 0-11, 0 being January, 11 being December
- Dates are actually stored as an integer representing the number of milliseconds since January 1st, 1970
  - Negative values indicate dates before this date
- Once you have a date object you can set the date, or read the date in a number of useful formats
  - $\square$  now. setFullYear(2003, 0, 31); /\* Jan 31st, 2003 \*/
  - now. setHours(13, 13, 13); /\* 1:13:13 PM, local time zone
    \*/

#### **Date Methods**

| Method                                 | Description                                               |
|----------------------------------------|-----------------------------------------------------------|
| getDate()                              | Returns the day of the month.                             |
| getDay()                               | Returns the numeric day of the week (Sunday = 0).         |
| getMonth()                             | Returns the numeric month of the year (January = 0).      |
| <pre>getYear()     getFullYear()</pre> | Returns the current year.                                 |
| getTime()                              | Returns the number of milliseconds since January 1, 1970. |
| getHours()                             | Returns the military hour of the day.                     |
| getMinutes()                           | Returns the minute of the hour.                           |
| getSeconds()                           | Returns the seconds of the minute.                        |
| getMilliseconds()                      | Returns the milliseconds of the second.                   |

### Building an XHTML Table with JavaScript

```
<script type="text/javascript">
function BuildArray()
 var SquareRoots = new Array();
 for (i=0; i<10; i++) {
 SquareRoots[i] = Math.sqrt(i + 1).toFixed(3);
 var TableOut = ""
 TableOut += "";
 TableOut += "<caption>SquareRoots</caption>";
 for (i=0; i < SquareRoots.length; i++) {
 TableOut += "" +
   SquareRoots[i] + "";
 TableOut += "":
 document.getElementById("Output").innerHTML = TableOut;
</script>
<input type="button" value="Build Array" onclick="BuildArray()"/>
<div id="Output"></div>
```

## Searching An Array of Objects

```
<script type="text/javascript">
var Contacts = new Array();
function LoadArray(){
 Contacts[0] = "M. Al-Turki, 555-1111, mturki@kfupm.edu.sa";
 Contacts[1] = "I. Katebah, 555-2222, ikatebah@kfupm.edu.sa";
 Contacts[2] = "U. Jan, 555-3333, ujan@kfupm.edu.sa";
 Contacts[3] = "L. Al-Awami, 555-4444, lawami@kfupm.edu.sa";
 Contacts[4] = "H. Al-Ramadi, 555-555, hramadi@kfupm.edu.sa";
 Contacts[5] = "H. Al-Helal, 555-6666, hhelal@kfupm.edu.sa";
 Contacts[6] = "S. Al-Awfi, 555-7777, sawfi@kfupm.edu.sa";
function Find(){
LoadArray();
 document.getElementById("Output").innerText = "";
 var SearchName = document.getElementById("FindString").value.toLowerCase();
 for (i=0; i < Contacts.length; i++) {
  var ArrayName = Contacts[i].toLowerCase();
  if (ArrayName.indexOf(SearchName) != -1) {
   var InfoArray = Contacts[i].split(",");
   document.getElementById("Output").innerHTML += "<br/>br/>" +
    "<b>" + InfoArray[0] + "</b><br/>" +
    InfoArray[1] + "<br/>" +
    "<a href='mailto:" + InfoArray[2] + "'>" + InfoArray[2] + "</a><br/>";
</script>
Find: <input id="FindString" type="text" style="width:100px" value="gold"/>
<input type="button" value="Find" onclick="Find()"/><br/>
<span id="Output"></span>
```

#### **User-Defined Objects**

- You can create complex data structures by creating your own objects
  - □ JavaScript allows you, although it is not a full-featured OO language
- As usual, objects are created with a constructor function

```
function Employee(IDValue, NameValue, PayRateValue) {
    this.ID = IDValue;
    this.Name = NameValue;
    this.PayRate = PayRateValue.toFixed(2);
    this.Hours = 0;
    this.Pay = 0;
}
```

- JavaScript's constructors are like its other functions
- Such a method can be viewed as a class definition, providing the model for creating objects

## Creating an Object Array

```
<scri pt type="text/j avascri pt">
var EmployeeDB = new Array();
function Employee(IDValue, NameValue, PayRateValue){
  this. ID = IDValue;
  this. Name = NameValue;
  this. PayRate = PayRateValue. toFi xed(2);
  this. Hours = 0;
  this. Pay = 0;
}
function AddEmployees(){
  Empl oyeeDB[Empl oyeeDB. I ength] = new Empl oyee("11111", "A. Katebah", 10.00);
  EmployeeDB[EmployeeDB.length] = new Employee("22222", "H. Al-Helal", 15.00);
  EmployeeDB[EmployeeDB.length] = new Employee("33333", "M. Araman", 20.00);
  EmployeeDB[EmployeeDB.length] = new Employee("44444", "F. Nabulsi", 25.00);
  EmployeeDB[EmployeeDB.length] = new Employee("55555", "Y. Al-Amer", 30.00);
</scri pt>
```

## Adding Methods to Your Objects

- Suppose you defined methods ShowRecord() and ComputePay() (with or without parameters)
- You add them to your object as follows

```
function Employee(IDValue, NameValue, PayRateValue){
    this.ID = IDValue;
    this.Name = NameValue;
    this.PayRate = PayRateValue.toFixed(2);
    this.Hours = 0;
    this.Pay = 0;
    this.ShowRecord = ShowRecord;
    this.ComputePay = ComputePay;
}
```

### Using Your Object's Methods

```
function ShowRecord() {
   // code not shown
   return s;
function ComputePay(hours) {
   this. Hours = document.getElementById(hours).value;
   this.Pay = this.PayRate * this.Hours;
   this.Pay = this.Pay.toFixed(2);
function ShowEmployees() {
  var OutString = ""
 // code not shown
  for (i=0; i < EmployeeDB.length; i++) {</pre>
     OutString += EmployeeDB[i].ShowRecord();
// code not shown
function EnterHours() {
  for (i=0; i<EmployeeDB.length; i++) {</pre>
    if (EmployeeDB[i].ID == document.getElementById("EmployeeID").value) {
      EmployeeDB[i].ComputePay("EmployeeHours");
      break;
// code not shown
```

#### **Sorting Array Elements**

- To sort an array alphabetically:
  - myArray.sort()
- To sort an array sorts numerically:

```
myArray.sort(function(a, b) { return a - b; })
function SortDESC(){
   EmployeeDB.sort(function(a,b){return b.ID - a.ID});
   ShowEmployees();
}
function SortASC(){
   EmployeeDB.sort(function(a,b){return a.ID - b.ID});
   ShowEmployees();
}
```

## The Window Object

- The navigator object at the top of the DOM hierarchy represents the browser.
  - has properties used to get information about the browser, version, OS platform etc
- An instance of a window object is created when a browser is launched
  - Its properties become available for inspection/use as: window.property or self.property or only property
- Common window properties:

| Property                | Description and Setting                                                                                                    |  |
|-------------------------|----------------------------------------------------------------------------------------------------|--|
| defaultStatus           | Sets the text to display in the status bar appearing at the bottom of the browser window. top.defaultStatus= (No message set; default is blank or "Done" when refreshing a page.) |  |
| length                  | Gets the number of frames in the window top.length = 2                                                                                                    |  |
| location                | Gets or sets the URL of the document in the window.  top.location=ttp://msconline.maconstate.edu/tutorials/JSDHTML/default.htm                                                    |  |
| screenLeft<br>screenTop | Gets or sets the pixel position of the window relative to the top-left corner of the screen.  top.screenLeft=26  top.screenTop = 120                                              |  |

#### The location Window Property

- The location property is extremely useful in setting up scripted links.
  - ☐ Has the same effect as the <a> tag but with scripted control.
  - Can create links using it along with other DHTML settings (see example below)

```
<br/>
<br/>
<br/>
d scripted link:</b>
<span style="color:blue; text-decoration:underline; cursor:hand"</pre>
  onmouseover="this.style.fontWeight='bold'"
  onmouseout="this.style.fontWeight='normal'"
  onmousedown="this.style.color='red'"
  onmouseup="this.style.color='blue'"
  onclick="location='http://webcourses.kfupm.edu.sa'">
    Link to WebCT (KFUPM's)
</span>
```

### The Window Object's Methods

- Like other objects, the Window object has methods, too, that become available when a new window is opened

#### Window timers:

- two sets of windows methods relate to setting up timing devices to control the automatic display of pages.
  - > one set introduces a delay before showing a page;
  - > the other set defines a continuous interval during which activities are repeated.

#### Delay timer

- established with setTimout() and cleared with clearTimout() methods.
- setTimeout() causes the script to pause for a specified number of milliseconds.
  - > setTimeout("statement", milliseconds)

#### Interval timer

established with setInterval() and cleared with clearInterval() methods.

# **Delay Timer Example**

```
<script type="text/javascript">
var SlideWindow;
function SlideShow(){
 SlideWindow = open("slide1.jpg", "", "width=300,height=200");
 SlideWindow.moveTo(400,400);
 setTimeout("SlideWindow.location='slide2.jpg'", 2000);
  setTimeout("SlideWindow.location='slide3.jpg'", 4000);
  setTimeout("SlideWindow.location='slide4.jpg'", 6000);
 setTimeout("SlideWindow.location='slide5.jpg'", 8000);
  setTimeout("SlideWindow.location='slide6.jpg'", 10000);
 setTimeout("SlideWindow.close()", 12000);
</script>
<input type="button" value="Slide Show" onclick="SlideShow()"/>
```

#### Interval Timer Example

```
<script type="text/javascript">
var SlideCount;
var SlideWindow;
function SlideShow(){
  SlideCount = 1;
  SlideWindow = open("Slide1.jpg", "", "width=300,height=200");
  SlideWindow.moveTo(400,400);
  SlideTimer = setInterval("ShowNextSlide()",2000);
function ShowNextSlide(){
  SlideCount ++;
  if (SlideCount <= 5 && SlideWindow.closed != true) {</pre>
    SlideWindow.location = "Slide" + SlideCount + ".jpq";
  else {
    clearInterval(SlideTimer);
  SlideWindow.close();
</script>
<input type="button" value="Show Slides" onclick="SlideShow()"/>
```

## The Form Object

- Forms are devices for collecting information from users and submitting it for processing.
  - Used to interact with a Web page and through which server and browser scripts respond to user needs.
  - Web forms contain various types of controls like textbox, button, text area, drop-down list etc
- Form controls, as a group, often are enclosed inside <form> tags.
  - <form> tags can contain action and method attributes governing submission of form values for processing by server scripts.
  - <form> tags are not required when form controls are used for input to browser scripts.

#### Example:

#### Validating Form Data

- JavaScript can be used to validate input data in XHTML forms before sending off the content to a server.
- Form data that typically are checked by a JavaScript could be:
  - has the user left required fields empty?
  - has the user entered a valid e-mail address?
  - has the user entered a valid date?
  - has the user entered text in a numeric field?

# Example: Validating Empty Field

```
<script type="text/javascript">
<!--
function CheckNull(){
  document.getElementById("MSG").innerHTML = "";
  if (document.getElementById("MyField").value == "") {
    document.getElementById("MSG").innerHTML = "Missing data!";
    document.getElementById("MyField").focus();
  else {
     document.getElementById("MyField").focus();
//-->
</script>
</head>
<body>
<input type="Text" id="MyField"/>
<input type="button" value="Submit" onclick="CheckNull()"/>
<body onload="document.getElementById('MyField').focus()" />
<span id="MSG"></span>
```

## Regular Expressions

- A notational convention used to match a word, a number or any other string of text within another
- Introduced in JavaScript 1.2
  - Mainly used in form validation
- A regular expression can be written statically or dynamically
  - □ Within slashes, such as re = /ab+c/
  - With a constructor, such as re = new RegExp("ab+c")
    - > Used when pattern to match is taken as user input, for example
- Regular expressions are almost the same as in Perl or Java (only a few unusual features are missing)
- Examples
  - □ var pattern = /[0-9]/
    - Matches an integer
  - □ var pattern = /[A-Za-z]/
    - > Matches a string of letters
- Can specify more complex regular expressions to match phone numbers of the form abc-def-ghij where a,b,...,j are digits

# Special Characters in Regular Expressions

| Token | Description                            |
|-------|----------------------------------------|
| ٨     | Match at the start of the input string |
| \$    | Match at the end of the input string   |
| *     | Match 0 or more times                  |
| +     | Match one or more times                |
| ?     | Match 0 or 1 time                      |
| a b   | Match a or b                           |
| {n}   | Match the string n times               |
| \d    | Match a digit                          |
| \D    | Match a non-digit                      |

#### ... Special Characters in Regular Expressions

| Token | Description                                                                                                    |
|-------|----------------------------------------------------------------------------------------------------|
| \w    | Match any alphanumeric character or underscore                                                                                                    |
| \W    | Match anything except alphanumeric characters or underscores                                                                                                    |
| \s    | Match a whitespace character                                                                                                    |
| \S    | Match anything except for whitespace characters                                                                                                    |
| []    | Creates a set of characters, one of which must match if the operation is to be successful. If you need to specify a range of characters then separate the first and the last with a hyper: [0-9] or [P-X] |
| [^]   | Creates a set of characters which must not match. If any character in the set matches then the operation has failed. This fails if any lowercase letter d to q is matched: [^d-q]                         |

## Example: Validating ID and Password

```
<script language="JavaScript">
<!--
function is6DigitInt(elm) {
    if (elm.value == "") {
        return false;
    for (var i = 0; i < elm.value.length; i++) {
        if (elm.value.charAt(i) < "0" || elm.value.charAt(i) >
   "9") {
            return false;
    return true;
function is6DigitInt2(elm){
    var pattern = /[^0-9]/;
    if(pattern.test(elm.value))
         return false;
    else return true;
// continued ...
```

#### ...Example: Validating ID and Password

```
function is8CharacterString(elm){
    var pattern = /[A-Za-z0-9]/i
    if(pattern.test(elm.value))
         return true;
    else return false;
function isReady(iField, pField) {
    var iResult = iField.value.length != 6?false:is6DigitInt(iField);
   var pResult = pField.value.length !=
   8?false:is8CharacterString(pField);
    if (iResult == false) {
        alert("Please enter 6-digit integer.");
        iField.focus();
        return false;
    if (pResult == false) {
        alert("Please enter 8-character string.");
        pField.focus();
        return false;
   return true;
//-->
</script>
```

### Example: Validation Phone and E-Mail

```
<script language="JavaScript">
<!--
function isValidKFUPMPhone(elm){
    var pattern = /0\d-?\d{3}-?\d{4}/;
    if(pattern.test(elm.value))
         return true;
    else return false;
function isValidEmail(elm){
    var pattern = / w + @w + (. w +) + /
    if(pattern.test(elm.value))
         return true;
    else return false;
// continued ...
```

#### ... Example: Validation Phone and E-Mail

```
function isReady(pField, eField) {
    var pResult = isValidKFUPMPhone(pField);
    var eResult = isValidEmail(eField);
    // display an alert when either of the above is false
    return true;
//-->
</script>
</head>
<body>
<h1>Validating Phone and E-mail:</h1>
<form name="idValid" onSubmit="return</pre>
   isReady(this.phone,this.email); " method="post" action="">
Phone : <input type="text" id="phone" /> <br />
E-Mail: <input type="text" id="email" /> <br />
<input type="submit" value="Submit" />
<input type="reset" value="Reset" />
</form>
</body>
</html>
```

#### **Example: Sliding Tabs**

```
<script language="JavaScript">
// Function to slide the tab into the visible portion of
   the browser window
function showLayer() {
    var hiddenLayer = document.getElementById("TabLayer");
    var layerPosition = parseInt(hiddenLayer.style.left);
    if (layerPosition < 0) {</pre>
        hiddenLayer.style.left = (layerPosition + 5) +
   "px";
        setTimeout("showLayer()", 20);
// Function to hide the tab again
function hideLayer() {
    var hiddenLayer = document.getElementById("TabLayer");
    hiddenLayer.style.left = "-75px";
</script>
```

## ... Example: Sliding Tabs

```
<<body>
<div id="TabLayer"
    style="position:absolute; left:-75px; top:50px;
          width:115px; height:200px; z-index:1;
          background-color: #CCCCCC; layer-background-
  color: #CCCCCC;">
 <a href="javascript:hideLayer();"</pre>
  class="hideshow"><&lt;hide</a>
   <a href="javascript:showLayer();"</pre>
  class="hideshow">show&qt;&qt;</a>
 <a href="#">Ouizzes</a><br>
   <a href="#">Majors</a><br>
   <a href="#">Project</a><br>
   <a href="#">Final</a>
 </div>
</body>
```

### Debugging

#### If you mess up on the syntax you will get a Javascript Error

- Netscape
  - You will see a notification of an error on the status bar in the bottom left corner
  - > You type "javascript:" in the URL field to pinpoint the error
- Internet Explorer
  - By default a tiny little Javascript error message appears at the bottom left corner of the browser in yellow. Usually you won't see it.
  - Can be explicitly disabled under Tools/Internet Options
  - Recommend under Tools/Internet Options/Advanced/Browsing to uncheck "Disable Script Debugging" and to check "Display a Notification about every script error" while doing development

## Fixing Javascript Errors

- If possible use the debugging tool to locate the line containing the error
- Errors can be hard to find and fix
  - "code a little, test a little" strategy
- Often errors are due to things that are easy to overlook, like not closing a quote

#### References

 http://devedgetemp.mozilla.org/library/manuals/2000/javascript/ 1.3/guide/intro.html

- http://msconline.maconstate.edu/tutorials/JSDHT ML/default.htm
- http://www.javascript.com